## **Activity Monitor**

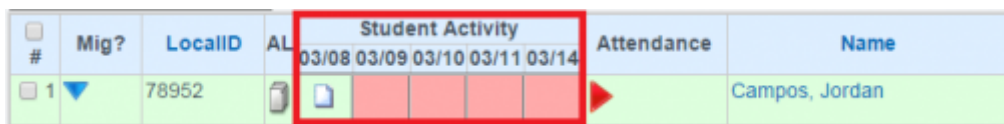

This monitor gives teachers a view of student activity in online courses as well as any information posted on the portal Activity Logs. It turns on a column of red boxes on the PLS roster that represent the last 5 days of the school calendar. Any day there is student activity the red box will turn green with an icon of a piece of paper. The green box is clickable and will expand to tell you the online courses that were accessed, the time spent in courses, and if any assignments were submitted for grading.

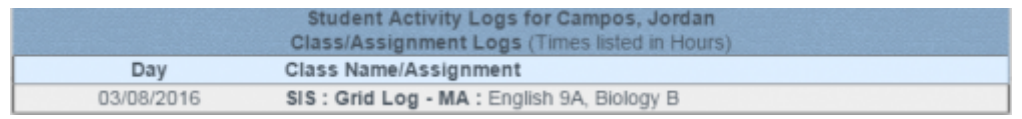

You can also access the entire LP of activities by clicking on the Icon of a stack of papers to the left of the activity column.

2018/01/17 00:01 · max

From: <https://schoolpathways.com/knowledgebase/> - **School Pathways Knowledge Base**

Permanent link: **<https://schoolpathways.com/knowledgebase/doku.php?id=pls:activitymonitor>**

Last update: **2018/01/17 23:02**